## **Домашняя студия. Портреты и обработка, публикация**

*Олег Палько* 

### **Часть 1. Введение**

Я написал эту статью прежде всего для фотолюбителей. Для тех, кто хотел бы сделать профессиональные снимки дома. Предполагаю, что профессионалы не организуют студию у себя дома, а пользуются готовыми или работают на выезде. На самом деле задача более обширна: полный контроль над снимком. Старшее поколение еще помнит многие часы ночью в ванной и радость, когда на снимке получается именно то, что задуманно. Имея цифровой фотоаппарат, компьютер, принтер и собственную студию мы получим полный контроль над результатом фотографического процесса.

Итак, задача: мы хотим делать высококачественные снимки людей у себя дома и при этом минимально потратить усилий на разбирательство с разными тонкостями фотографического процесса. Замечу, что "минимально потратить усилий" не эквивалентно "минимально потратить денег", но этот аспект я тоже буду упоминать в статье. Главным образом я буду освещать именно создание домашней студии, потому что остальные вопросы (выбор фотоаппарата, обработка, печать достаточно освещены в интернете).

### **Часть 2. Подготовка**

Итак, начнем с организации студии. Основная проблема в том, что невозможно снять качественный портрет только с встроенной в фотоаппарат вспышкой. Свет от нее "бьет" в упор, не дает возможности создать теневой рисунок лица; при этом фон как правило, оказывается недосвеченным или сливается с моделью. О "красных глазах" вообще не говорю. Даже если вы используется доп. "крутую" вспышку, подключаемому к фотоаппарату, вы все равно оказываетесь ограниченны в своих творческих изысканиях.

С организацией студии тесно связана обработка фотографий. Я фанат цифрового фото, в дисскусии по этому поводу вдаваться не хочу - ничего не имею против любителей пленки. Надеюсь, они тоже найдут здесь полезные советы для себя.

#### **Вспышки**

Для освещения можно воспользоваться постоянным и импульсным светом. Постоянный свет на данное время непопулярен у фотографов: представьте несколько киловат освещения в небольшом помещении. Изойдет потом и модель и вы, не говоря уже о нагрузке на сеть. Софиты незаменимы при видеосъемке, при фотосъемке сейчас предпочитают импульсный свет. Главное, чтобы все вспышки срабатывали одновремено, были синхронизированы.

Нам нужны как минимум две вспышки и фон. В качестве "заполняющей" вспышки (то есть, "заполняющей" тени) можно использовать вспышку от фотоаппарата. Совершенно необходима "рисующая" (то есть "рисующая" светотеневой рисунок) вспышка с рассеивателем, синхронизированная с основной вспышкой фотоаппарата. (Синхроконтакт и синхрокабель - способ синхронизации вспышек через спец. кабель. Синхроловушка - фотоэлемент на вспышке, который заставляет ее срабатывать при освещении другой вспышкой)

Варианты:

1. **Бюджетный.** Покупаем лампу-вспышку под обычный патрон с встроенной синхроловушкой. На рынке такую можно найти за \$20-30. Из старой картонной коробки и простыни собираете "софт-бокс" - лампа-вспышка должна быть

закрыта со всех сторон, кроме стороны, направленной на модель. Эта сторона прикрывается куском белой простыни (бумаги) в качестве рассеивателя. В коробке со стороны фотоаппарата должна быть предусмотрена дырка для попадания света с основной вспышки и, таким образом, синхронизации. Регулятором мощности вспышки является кусок станиоли (обертка от шоколада), которой слегка прикрывается вспышка. Ставите это сооружение на стол на подложенные книги для регулировки высоты.

#### **Достоинства:** низкая цена

**Недостатки:** невысокая мощность и трудность регулировки мощности и направления света. Неказистость, пожароопасность. Трудность синхронизации с основной вспышкой, если лампа полностью закрыта.

2. **Качественный.** Покупаем студийную вспышку и софт-бокс (или зонтик), а также стойки под них. В первом случае мы сразу имеем устройство, готовое к работе (софт-боксы обычно подходят только к "родной" вспышке по соединению и покупать их стоит сразу в одном месте). Стойку тоже покупайте "родную", т.к. разные производители вспышек повадились делать разные крепления к своим вспышкам. Во втором случае вы можете купить вспышку в одном месте, зонтик в другом. Кроме того, можно использовать в качестве рассеивателя обычный зонтик с натянутой белой материей внутри. Стойка при этом часто стандартная (1.8" кажется), в вспышке почти всегда имеется отверстие для крепления зонтика. Предпочитаю софт-бокс, т.к. с помощью него можно создавать как направленный свет, так и рассеянный.

**Достоинства:** Плавная регуляция мощности (есть уже устаревшие немного вспышки с 1-3 ступенями мощности, их придется доп. регулировать все тем же куском станиоли). Компактность, аккуратность модели, легкость управления. **Недостаток:** Цена. Самая недорогие вспышки у Rekam сейчас (не сочтите за рекламу ;-), от \$200 + софт-бокс (\$80) + стойка (\$50)

3. **Супер.** Упомяну для общей информации. Вспышки с генератором. Это когда в одном блоке происходит накопление энергии для вспышки, а исполнительные головки (их может быть много) отдельны и состоят только из собственно лампывспышки. Цены таких устройств начинаются от несколько тысяч долларов. Если у вас есть такие средства, просторное помещение, салазки на потолке для крепления части вспышек, отдельное помещение для хранения фонов, насадок, светофильтров, запчастей, то попробуйте.

#### **Фон**

Вторая состовляющая хорошего портрета. Фон должен быть ровным, однородным, не отвлекающим внимание от собственно портрета. Часто просто вешают простыню, снимают на фоне занавесок и пр. Нечего не имею против, однако являюсь приверженцем чисто белого фона по многим причинам, которые будут объяснены чуть позже. В специализированых фото-магазинах продаются два вида фонов: на *просвет* и на *отражение*.

- 1. На "просвет" это обычно синтетическая ткань с дырочкаи. Закрепляется на специальной стойке, предусматривающей быструю смену фона. Подсвечивается сзади. Удобен для создания контура модели. К сожалению, нам не подходит, изза необходимости специального крепления, специального "широкого" софтбокса для вспышки. Главное, при этом увеличивается необходимый объем помещения.
- 2. На "отражение" может быть та же ткань, только плотно-тканая или бумага. Предпочитаю бумагу - она имеет больший коэффициент отражения, дешева, после использования выбрасывается, а не стирается. В магазинах Москвы я замучался за ней гоняться и поэтому просто купил пачку чертежных листов A1 формата и клей "ПВА" и за полчаса склеил необходимый фон 2х3 м. Затраты  $\sim$ 200 руб. (В фотомагазине такого размера стоит  $\sim$ 600 руб). Длина фона должна

быть не менее 3 м, (лучше 4 м.) т.к. он должен непрерывно продолжаться со стены на пол. Это важно для ростовой фотографии. Крепим на стенку кнопками или на окне к занавескам.

*Тонкость*. Когда фон продолжается на пол, модель стоит (сидит) на нем. Естественно при этом фон загрязняется, а в случае бумаги просто-напросто рвется. Поэтому хорошо на пол положить прозрачный лист плекстигласса 1х1.5 метра. (купить можно в строительных компаниях) Получается ровная площадка, а отражения в ней дают доп. эффекты при фотографировании.

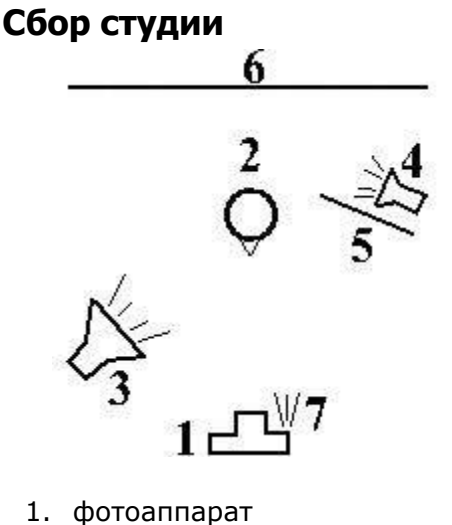

- 2. модель
- 3. рисующая вспышка
- 4. фоновая вспышка
- 5. отражающая палета
- 6. экран
- 7. встроенная вспышка

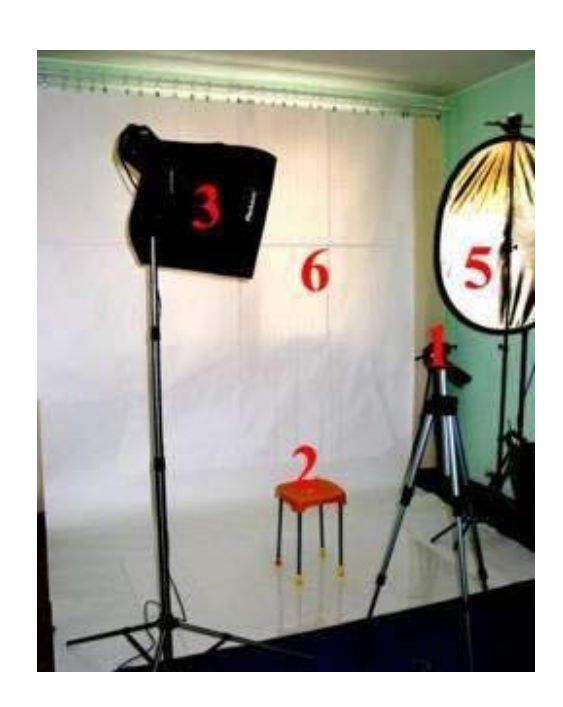

#### **Пояснения**

1. Синхронизация вспышек. Основная "рисующая" вспышка ставится под углом 30- 60° к модели (на расстоянии 1-2 метра от модели и выше на 0.5-1 м ее головы). "Заполняющим" светом является свет в комнате (как ни странно, даже на выдержках 0.125 сек 0.5 кв лампочка частично участвует в создании снимка) и вспышка, встроенная в фотоаппарат. Очень важно, чтобы встроенная вспышка была понижена в мощности до предела, поскольку главная ее задача не освещение модели, а запуск остальных вспышек. Можно ее выключить совсем, если вы будете синхронизировать остальные вспышки проводом (или по ИКсвязи). Я считаю это неудобным, кроме того, у моего фотоаппарата просто нет синхроконтакта. К тому же, он дает две вспышки подряд с интервалом менее секунды: одну для наводки на резкость и подбора параметров диафрагмы/выдержки, потом уже основная и фиксация кадра. В результате студийные вспышки реагируют на первую вспышку фотоаппарата, до второй вспышки они не успевают перезарядиться. Импульс студийной вспышки короткий, порядка 0.125 сек; вместе с "хвостом" его не хватает для освещения кадра по первой вспышке фотоаппарата. Поэтому в своем "Canon PowerShot G2" я сначала фиксирую параметры кадра кнопкой "\*" и только потом (1-2 сек) жму основной спуск. Обратите внимание, чтобы ваш фотоаппарат давал или одну вспышку или имел синхроконтакт.

- 2. Сзади за фотографом неплохо поместить зеркало, чтобы модель могла видеть свое изображение. Более "круто" - выводить изображение с фотоаппарата на телевизор.
- 3. Чистый фон. Обратили внимание на вспышку N4? Ее задача подсветка фона. Иначе при любой чистоте белого фона он будет выглядеть на фотографии серым. "И что такого? - скажут мне, - Главное, чтобы он был однородным". Да, согласен, подавляющее количество портретов делается на сером или розоватом фоне (или вообще однородном) и очень даже хорошо получается. Однако у чистого белого фона (чистого синего или другого цвета фон тоже можно сделать, хотя и чуть труднее) есть многие преимущества, в основном связанные с дальнейшей обработкой снимка:
	- **Контуры.** Если у нас модель на чисто белом фоне, то изменение ее контуров (талию уже, ноги длиннее, складки платья убираем) делается просто белой кистью. В случае же неодноцветного фона придется возиться с "клон"-кистью и потом еще воевать с артефактами.
	- **Смена фона.** В случае чистого фона для выделения модели вам достаточно несколько раз кликнуть "волшебной палочкой". В случае же неодноцветного фона часто альтернативы ручному выделению нет.
	- **Распечатка в лабе.** Фотография с белыми краями смотрится плохо. Изза неточностей кадрирования, размеров, в лабе трудно напечатать фото такого же размера, как вы хотите. Чтобы не было "подрезки" краев кадра, приходится печатать "с полями" и потом подрезать. Если же у вас модель на белом фоне, то вам доп. белые поля не страшны - смело говорите оператору, что хотите печатать "с полями", только не заполняйте весь снимок моделью, оставьте место для возможного кадрирования лабой.

Как же подсветить фон? Сзади у нас места нет, спереди тоже немного (иначе модель располагаем на пару метров перед фоном и подсвечиваем сбоку фон софтбоксом). Помучавшись, я нашел такое решение (может неоптимальное, жду ваших советов - т.к. вынужден был купить еще одну студийную вспышку): Фон подсвечиваем сбоку доп. вспышкой без всяких насадок. Со стороны модели ставим на стойке палету серебрянной стороной к фону (на снимке она обращена золотистой стороной к вам). Регулируем мощность вспышки N4 и расположение палеты так, чтобы ее хватало для засветки фона, но не засвечивалась модель.

- 4. Разные дополнительные возможности
	- небольшая часть света от вспышки N4 может падать на модель, часто это создает интересные эффекты
	- софт-бокс N3 дает рисующий, т.е. довольно направленный свет с 1-1.5 м; с 1.5 м. и далее он уже рассеивает свет, т.е. работает как зонтик. За такую универсальность я предпочитаю софт-бокс зонтику, который даже на просвет дает только рассеивающий свет.
	- Палетта играет еще одну роль: она отражает часть света от софт-бокса и таким образом подсвечивает модель справа золотистым цветом. Это создает мягкий рисунок лица.
	- Если надо подсветить модель справа более сильно, я использую самую дешевую вспышку на стойке с синхроконтактом отечественного производства (фотоэлемент, имеющий с одной стороны отверстие под стойку, а с другой стороны - башмак под вспышку).

Итак, имеем студию, в которой можно делать вполне профессиональные портреты, за \$100-800. Приступаем к съемке - см. след. раздел.

## **Часть 3. Съемка**

## **Фотоаппарат**

Чем снимаем. Я, как уже упомянул, предпочитаю фотографировать на "цифру".

Преимущества "цифры":

- 1. Сразу виден результат съемки. Имею пленочную аппаратуру, в студии с многими вспышками я буду сначала с флешметром долго выверять расположение и мощность всех источников света для *каждой* съемки и *каждого* положения модели. Содержать "мокрую" лабораторию дома для пробников мне не хочется. С цифровым же аппаратом я не думая делаю первый снимок. Не понравился меняю параметры и делаю новый. 3-4 пробных снимка обычно хватает для настройки.
- 2. Поклонников "старой школы" еще много. Их девиз: "Фотография не врёт". То есть как снял, так и печатай. Но даже они были вынуждены ретушировать портреты. Сейчас же в студийной съемке редко кто обходится без дальнейшей обработки снимка на компьютере. Поэтому важна скорость перевода съемки в компьютер. В случае пленочного аппарата я должен нести пленку в проявку, потом ее сканировать (+ ~\$200 за приличный слайд-сканер), обрабатывать скан и только потом начинать работать над изображением. Не забудем еще, что в случае пленки я многократно дублирую все кадры для надежности (а "портретная" пленка стоит несколько рублей за кадр), что увеличивает объем проявки и скана.
- 3. Конечные кадры я печатаю пока в лабе. Распечатка (бюджетная) в самом высоком качестве на Epson дает результат не хуже, чем в лабе (~20 руб за A4 при разумной экономии при ~40 руб сейчас в лабе). Но при этом отпечатки боятся воды и света, желтые/красные чернила раза в три быстрее кончаются, чем остальные. Форсунки после недели простоя приходится минут 10 чистить и пр. Так что все равно несу в лабу (в Москве предпочитаю "Юпитер") и это не имеет особого преимущества перед пленкой. Но бывает надо сделать фото быстро, тогда цифра незаменима.
- 4. Просмотр-выборка кадров с моделью. Поиск лучших кадров для дальнейшей обработки. После съемки садимся перед компьютером с моделью и начинаем выбирать лучшие (с ее и моей точки зрения) кадры. Если бы делал рекламную съемку, мнение модели бы не принималось в расчет. А так возможность ее участия в выборке кадров (для нее же делается!) очень полезно. В случае пленки мне бы пришлось вызывать ее в студию еще раз для просмотра-выборки кадров а потом *еще* раз для отдачи результата обработки или сначала обрабатывать *все* кадры (а это 200-300 снимков), а потом уже вызывать.

Недостатки цифры:

- 1. Прежде всего, недостаточное разрешение кадра. Я снимаю 4 Мгпкс, этого достаточно для портрета на обложку или для ростовой фигуры для обычного снимка. Но если, я к примеру, хочу в ростовой фигуре выделить лицо для портрета, всё, разрешения уже не хватает. Хотелось бы 6 Мгпкс, а 8 меня бы удовлетворило на 100% ;-). С хорошей же пленки я всегда могу "вытянуть"  $\sim 10$ Мгпкс.
- 2. Цена. "Приличным" для студийной съемки могу назвать аппараты только начиная с 3 Мгпс. Наличие ручных регулировок (чем больше, тем лучше) обязательно. Хороший широкий объектив *очень* желателен. В результате имеем не такой большой выбор из Canon, Kodak, Casio, Sony "верхней", полупрофессиональной серии. А это от \$600. То есть стоимость профессионального пленочного аппарата, да еще на пару объективов останется. С другой стороны, глупо, истратив до \$800 на студию, экономить на фотоаппарате. А что вы хотели? Профессиональный результат требует финансовых затрат.
- 3. Не недостатки Низкая чувствительность в условиях студийной съемки несущественна - всегда есть возможность поднять мощность вспышки. Отсутствие (как правило) сменных объективов - опять же несущественно при студийной съемке.

Я остановил свой выбор на Canon PowerShot G2. Куча ручных настроек, "горячий" башмак для "родных" вспышек, поворотный дисплей и пр. Приглядывался к аппаратам Sony (уж очень у них объектив хороший, но Memory Stick отпугнул). Вполне подойдут верхние непрофессиональные модели Kodak/Casio/HP/Minolta - сейчас выбор 3-5 Мгпкс камер стал большим. Убедитесь только в наличии синхроконтакта или в том, что аппарат дает единственную вспышку (или две, но можно их разделить по времени).

## **Поиск моделей**

Отдельная небольшая тема. После того, как вы снимете себя и своих родственников/друзей во множестве экземпляров, появиться желание снять профессиональную модель. Сразу скажу, дело это трудное.

- Модельные агентства. Если, конечно, у вас есть \$100-150 (в Москве) на съемочный день, ОК, звоните в модельное агентство. Там вам с радостью предоставят каталог или даже проведут кастинг. Преимущество в том, что профессиональная модель, как правило, красива и легко принимает позы, которые вам нужны.
- Объявления. Типа "Я, начинающий фотограф, сниму девушку в двух-трех позах у себя дома бесплатно". Уловили двусмысленность? Именно. Трудно рассчитывать, что незнакомая девушка согласится сниматься у вас, даже бесплатно. Давите на то, что она получит почти профессиональное портфолио. Может повезет. Я как-то в выходной день прогулялся по Арбату часок, раздавая свои визитки. Из 50 взявших одна позвонила.
- Звонки по чужим объявлениям. Берем журнал "Знакомства" и звоним по объявлениям брак/знакомства. В первом случае вы даже можете рассчитывать на гонорар. Только будут это тётки, коим лет за 40. Во втором случае - это почти сплошь проститутки (салоны или индивидуалки). Им нужны фото для размещения в интернете/журналах. Но они еще боле подозрительны, чем те, кто звонят по *вашим* объявлениям. Зато они, как правило, нестеснительны и "ню" вы получаете без проблем.
- Обращения в места сборов женщин. Курсы танцев, клубы "кому за 30" и пр. Честно говоря, не пробовал этот путь, но он мне кажется вполне перспективным.

Только сначала обговорите свою деятельность с женой/тещей ;-)

## **Подготовка модели**

Профессиональная модель идет на съемку "как есть". Она знает, что в студии есть душ, любая одежда, визажист, еда и пр. В нашем же случае желательно обговорить такие детали заранее.

- **Визажист.** Услуги визажиста (в Москве) стоят ~\$30 за один образ (\$50 за 2-3 образа) у самого недорого мастера. Как вам? Поэтому визажистом будет сама модель. Любая девушка знает, как накраситься, чтобы выглядеть привлекательной. Косметику пусть возьмет с собой. С вашей стороны я посоветовал бы только купить театральный грим (или специальный грим для съемки), который наносится ровным слоем на лицо для уничтожения бликов и замазывания мелких недостатков кожи.
- **Одежда.** Лучше, чтобы модель взяла с собой ворох разной одежды. Обязательно среди них должен хотя бы один однотонный ансамбль. Остальное на ее вкус.
- **Предметы.** Медвежонок, кукла, игрушка обычно это советуется для съемки детей. Но и в случае взрослого человека наличие привычных домашних предметов на съемке поможет ему расслабиться. Может быть, это будет вязание, книга, чашка - все это позволяет вам выявить характер модели и решить, как снимать.
- **Контакт.** Контакт с моделью залог хорошего снимка. Если перед вами не профи, она обязательно будет стесняться. Напряженно смотреть в объектив, поправлять одежду и пр. Установите эмоциональный контакт. Выпейте чашку

чая с конфетами, расскажите о себе, узнайте о человеке, который перед вами, покажите и обсудите ваши предыдущие работы. Расскажите наконец анекдот только пусть она улыбнется, почувствует себя комфортно в студии. Иначе ваши снимки будут годны только на паспорт. Все это нужно делать еще *до* съемки.

- **Что делаем.**
	- o *Портфолио*. Так называется серия снимков для модельных агентств. Обычно 10-20 фотографий формата A4 в разных образах (одежды, макияжа). Обязателен портрет, ростовая фигура, фото в купальнике. Стоимость (в Москве) от \$150. Сразу выясните требование того модельного агентства, куда предполагается отдать фотографии. Следовать таким требованиям очень трудно, отчасти из-за того, что модельные агентства предпочитают сами зарабатывать на таких съемках.
	- o *Кастинг*. Вообще-то этим словом называют "живую" выборку моделей. То есть ряд моделей приглашают для просмотра. Фотографируют, анкетируют для выбора одной, к примеру, для съемки рекламы шампуня. В нашем случае будем называть этим словом *один* лучший снимок. Часто такое нужно для брачных агентств - у них в каталоге обычно одна фотография каждой кандидатки.
	- o *Композитка.* Этим жаргонным словечком называют в среде модельных агентств то же портфолио, но сведенное на один лист A4-формата, где обычно вмещается 4-6 лучших фотографий модели с рамочками и пр.
	- o *Ню*. Проще сказать, обнаженка. Имеет более чем столетнюю историю Сейчас в моде ч/б куски женского тела, подчеркивающие линии тела, при этом все лишнее убирается в тень. Необходим черный фон и узконаправленная подсветка. Детали съемки выходят за рамки данной статьи.

## **Съемка**

Рассматривайте снимок только в качестве "сырья" для дальнейшей обработки на компьютере. При таком подходе вы менее скованы в компоновке кадра; однако надо знать, что можно, а что нельзя поправить на компьютере - это приходит с опытом. Советов по параметрам съемки тоже не даю - все же видно на дисплее вашего фотоаппарата. Естественно, ставьте максимальное разрешение кадра на своем аппарате, минимальную чувствительность ISO (для уменьшения шумов), низкое сжатие. Съемку в RAW или TIFF можно не ставить - так быстрей, а разницы на студийном кадре вы не заметите. (утомляют меня журнальные статьи: диафрагма такая, выдержка такая, объектив такой, модель аппарата такая - какая мне разница? - я же *вижу*, что получаю *сразу* и мне нет необходимости знать, какие там параметры в фотоаппарате) Вообще, я писал статью для того, чтобы вы могли максимально отвлечься от техники и максимально сосредоточится на творчестве. Некоторые общие советы, которые вы можете найти в любом пособии по съемке портрета (имеется ввиду "постановочный", художественный портрет):

- Снимок должен быть профессиональным, т.е. без резких теней, с естественным освещением, цветами, проработкой деталей как в светлых, так и темных областях.
- Композиционно согласован. Все детали изображения должны быть на своем месте. Найдите в композиции главный объект и подчините все остальные детали раскрытию главной темы.
- Если делаете портрет, предпочтительней "светотеневое" решение. То есть вспышка сбоку-сверху дает тени, необходимые для выявления объема-линий лица. Обязательно выше уровня лица, так как лицо, подсвеченное снизу, смотрится ужасно.
- В случае ростовой фигуры аккуратно выбирайте точку съемку. Если высота модели  $\sim$ 170 см, а фотографируете вы с 1.5-2.5 м, на снимке будут неизбежные искажения пропорций. Точка съемки на уровне пояса чуть вверх увеличит длину ног модели.
- Если решили, что на портрете не должно быть никаких теней, используйте зонтик на отражение в качестве "рисующего" света или отодвиньте софт-бокс подальше.
- Если снимаете ч/б "ню", то фон лучше не подсвечивать, снимать на сером или на черном фоне. В дальнейшем поднимите контраст снимка на компьютере и будет стильно.
- Иногда доп. вспышка, поставленная на фотоаппарат, позволяет добиться интересных эффектов. Только используйте "родные" вспышки с zoomповоротными головками и регуляцией мощности.
- Фоновая вспышка тоже может использоваться для освещения кадра. Попросите модель сделать шаг назад, к фону и снимите ее чуть снизу. Фоновый свет сделает ноги модели уже и длиннее. Для портрета тоже небольшая подсветка справа не помешает.
- Делайте *много* снимков. Вы же не ограничены пленкой. Больше снимков больше выбора в дальнейшем.
- Если модель несмотря ни на что, не может расслабиться, попросите ее станцевать, пройтись вдоль сцены, попрыгать наконец. А сами поставьте на фотоаппарате режим "съемка последовательности кадров" и снимайте, снимайте! Один из несколько десятков кадров обязательно получится хорошим. И необычным!
- Человеку интересен другой человек. Хороший портрет получается тогда, когда вам удалось "поймать момент", передать в вашем снимке эмоциональное состояние человека. Прежде чем снимать, подумайте: что вы хотите сказать своим снимком? Какова основная идея композиции? Какие эмоции, черты характера передать?
- Если вам уж очень хочется снять "ню", а модель отказывается раздеваться, снимайте ее в купальнике в определенных позах, в которых вы потом сможете "снять" с нее "лишние" детали одежды. Только осторожно и *потом* получите разрешение от нее на такие снимки. Кстати, не обязательно присутствие на снимке первичных половых признаков для хорошего кадра "ню".

## **Просмотр кадров**

Снимки сделаны, сбрасываем их на компьютер. Если у вас есть помощник и доп. карты памяти, пусть он займется этим, а вы продолжите съемку. Я же обычно снимаю на CF-512 мб, в студийной съемке ее хватает на ~300 кадров. Однако все равно время от времени сбрасываю на компьютер, чтобы посмотреть, что получилось, на большом экране. Пока модель переодевается, на это есть время.

Сотрите все технически бракованные снимки, сделайте backup оригиналов. Остальные кадры просмотрите вместе с моделью, выберите лучшие для дальнейшей обработки, остальные сотрите. Теме обработки посвящена следующая часть моей статьи.

## **Часть 4. Обработка (портрет)**

Итак, съемка завершена, снимки скопированы на компьютер, лучшие отобраны, пора приступать к обработке. Пусть профессионалы закидают меня тухлыми помидорами, но я работаю в основном в Corel PhotoPaint. Могу и в Adobe PhotoShop, но не вижу смысла: все, что я могу сделать в Shop-е, я могу сделать и в Paint-е. Раньше сдерживало то, что для Shop-а сделано много плагинсов, но теперь Paint их свободно поддерживает (более того, они у меня лежат в одной и той же директории для обоих редакторов). Кроме этих "главных" инструментов, я пользуюсь еще дюжиной для специальных задач - монстры не всесильны. Поэтому в дальнейшем я не уточняю, в каком из редакторов провожу обработку. (на самом деле, 90% времени я трачу на обработку снимка кистью с разными параметрами. Такой инструмент есть во *всех* граф. редакторах, даже простейших. Главным инструментом фотохудожника должны быть *правильные* руки и голова) Еще одно замечание: конечно, *исходные* снимки, приведенные здесь в качестве примера, примерно в 5-6 раз больше по разрешению (или более чем на порядок по площади кадра). Что очень легко подчас сделать на снимке размером

400x600 пкс, гораздо труднее на снимке 2500X3000 пкс. Но принципы обработки остаются неизменными.

### **Борьба с неоднородным фоном**

Если вы подсвечивали фон, то смело можете пропускать этот абзац. Если фон у вас - часть задумки или вам просто лень с ним что-то делать, тоже пропускайте это абзац. Иначе попробуем его улучшить. Мне лично фон на рис. 7 не нравится. И это самый лучший еще вариант - белая отбеленная разглаженная простынь и самая большая диафрагма для уменьшения глубины резкости.

Сначала обводим интересующий нас объект. Инвертируем маску, чтобы теперь работать с фоном. Вариантов у нас три:

- 1. Уничтожение фона, т.е. превращение его в чисто белый. Чревато множеством артефактов, особенно в области волос (рис. 3)
- 2. Размывание фона (рис. 2). Применяем к фону размывание по Гауссу, в этом случае артефакты остаются, но в меньшем количестве.
- 3. Экзотический, но тем не менее элегантный. Воспользуемся программой "The Jpeg Wizard" от Pegasus Imaging Corp. Это одна из немногих программ, которая умеет сжимать изображения в JPEG с разной степенью сжатия в разных областях. Загружаем наш снимок, отмечаем "Freeform region"-ом все изображение, затем "Draw-tool" отмечаем область, которую мы не хотим сильно сжимать. Таких регионов может быть на снимке несколько (5, включая фон). Затем скролбарчиками внизу устанавливаем разные коэффициенты сжатия к разным регионам. Для фона (бэкграунд, то, что не вошло ни в один из регионов) ставим самый высокий коэфф. сжатия. В результате убиваем сразу двух зайцев: фон размывается, а снимок меньше занимает на диске (что полезно для публикации в интернете). Не забудьте, что при любых преобразованиях полученного изображения эффект теряется.

< При любом выборе снова инвертируйте маску, превратите ее в объект с вырезанием (в случае Paint) и примените фильтр "Feather" на выделение. Это поможет грамотно размыть края объекта за счет потери части краев. Затем уберите все объекты/слои и боритесь с артефактами "клон"-кистью и локальным размыванием.

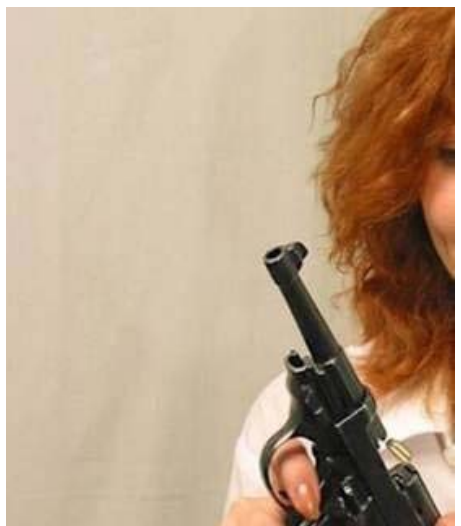

Рис. 1

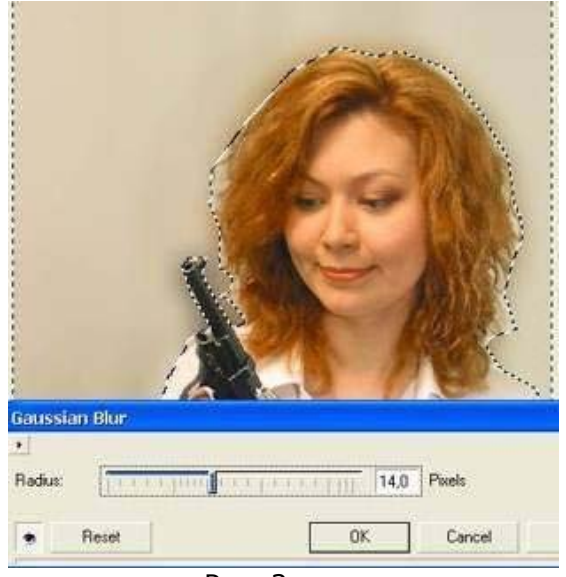

Рис. 2

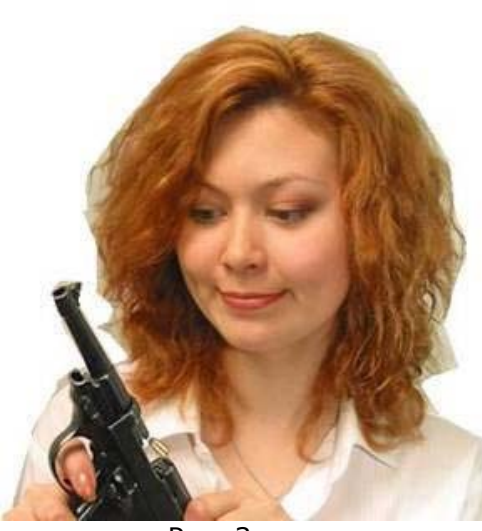

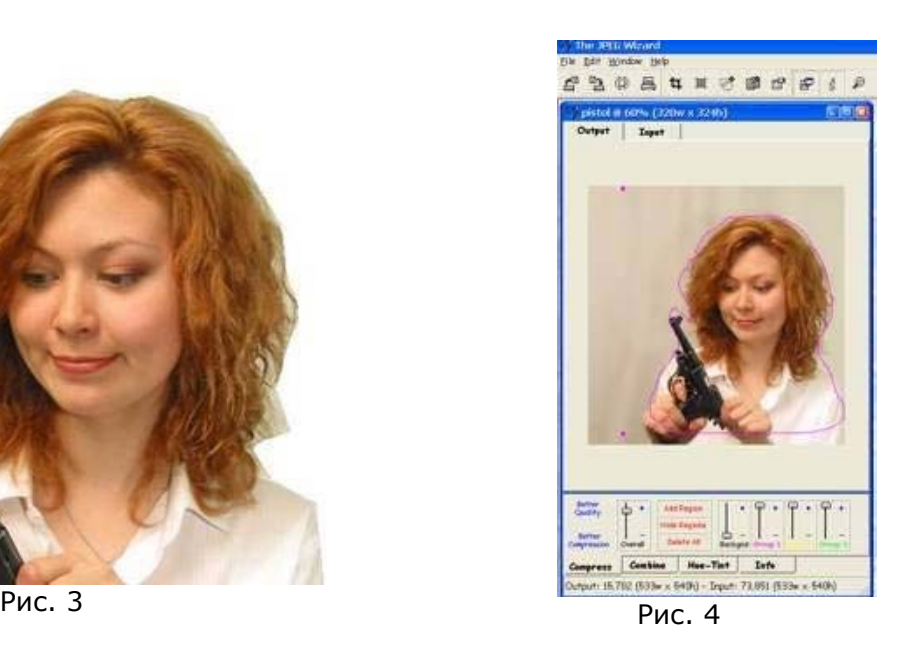

## **Общая обработка**

Для начала нужно кадрировать снимок и убрать в нем лишние детали. Это могут быть ваши занавески, хлястик от платья или, как в примере на рис. 5 - лишний локон волос (я выбрал специально далеко не лучший снимок, зато удобный для примера обработки). Вообще, *удалить* всегда проще, чем *дорисовать*. Помните об этом еще на этапе съемки.

- 1. Белой кистью с прозрачностью 10-20% убираем локон волос слева.
- 2. С помощью "levels" в Shop-е (Contrast Enhancement в Paint) улучшаем контраст снимка, делая его более "живым". Снимок при этом немного темнеет, усиливается красный и желтые цвета (доминирующие). Если это нежелательно, с помощью "Selective Color" в этих каналах понижаем насыщенность.
- 3. Кадрируем. Лицо помещаем в центр, там, куда смотрит модель, даем немного больше места, если не стоит какая-нибудь другая задача.

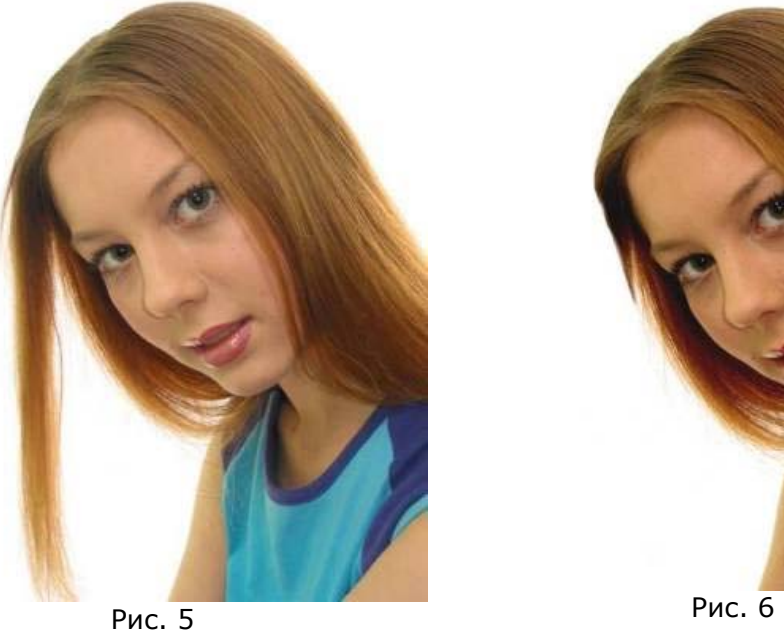

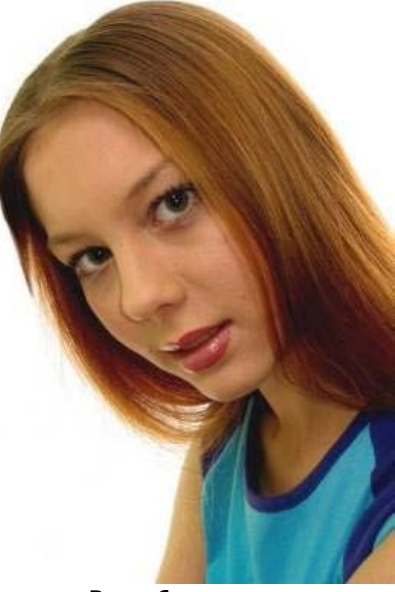

## **Растушевка**

Как бы мы ни ставили "мягкий" свет, какой бы макияж ни клали, какой бы "мягкорисующий" объектив ни использовали, на близком портрете неизбежно будет видна структура кожи. Бугры, прыщики, поры, бородавки, пигментные пятна способны испортить любой портрет. Самый простой способ борьбы с этой проблемой - "клон" кисть. ("штампик" в Shop-е) Но прежде используем общее размытие лица - так быстрей и получается лучший результат. Итак, вручную отмечаем область лица, затем исключаем из нее глаза и рот. (рис. 7) Далее на выделенную область последовательно применяем фильтры "Smart Blur" (2-4) и "Remote Noise" (по умолчанию 127) Результат - на рис. 8 (вверху *до* фильтров, внизу *после*) Не советую пользоваться этим приемом широкомасштабно: фактически эти инструменты размывают снимок и уменьшают его разрешение. Кроме того, "smart blur" (и вообще любое размывание) хоро смотрится на малоконтрастных областях. На высококонтрастных областях после обработки появятся резкие переходы цвета.

Далее "клон"-кистью замазываем оставшиеся недостатки кожи (на рис. 8 - это герпес справа на губе и пятнышко выше).

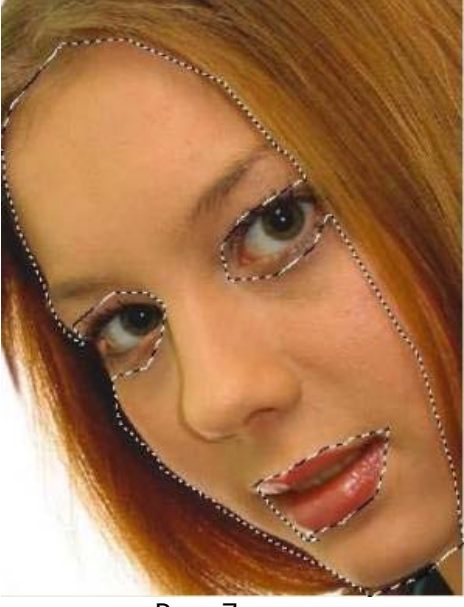

Рис. 7

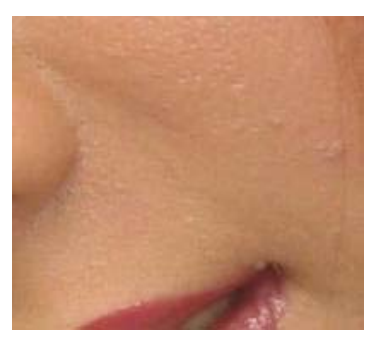

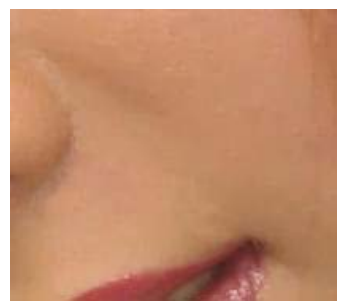

Рис. 8

#### **Губы, зубы, глаза, волосы**

Зубы делаем белее (если их видно), цвет шуб - насыщенней, глаза ярче (или вообще меняем их цвет).

Отмечаем губы, вырезаем зубы (см. рис. 9) На полученный объект применяем тоновую кривую "выгибом" вниз, т.е. затемняем. Если нужно, можно поменять цвет помады. Тоже самое применяем на зубы, только их мы, естественно, осветляем. После таких манипуляций на снимке останутся "зубчики" на границах. "Блюрим" их кистью с эффектом "smear" и прозрачностью 60-90%.

Отмечаем радужку глаза (рис. 10) и кистью с нужным цветом (на снимке окружность) и прозрачностью 95% пару раз "тыкаем" на маску. На рисунке используется зеленый цвет, как наиболее популярный у моделей, но можно синий или даже желтый. "Зубчики" получаются много меньше, чем в предыдущей манипуляции, "фиксится" по тому же рецепту. Иногда полезно в зрачке убрать отражения от множественных

вспышек (на данном снимке блик виден блик только от вспышки сверху от отверстия зрачка)

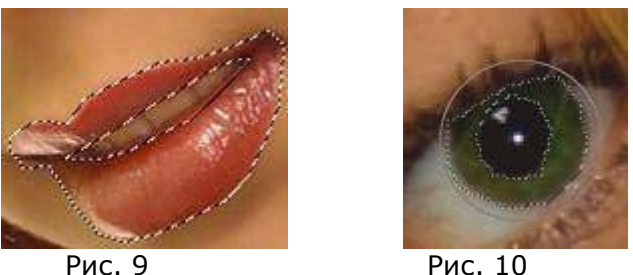

### **Разное**

Иногда просят удлинить овал лица. Это просто. Или resample снимка с параметрами ~90% по вертикали, 100% по горизонтали. Или захватываем в прямоугольную маску весь снимок и "тянем" вниз. Если места там нет, увеличиваем снимок за счет белого ("page size" в Paint).

Морщинки. "Клон"-кисть с прозрачностью 80-90%. Вообще все манипуляции на лице нужно делать осторожно, чтобы не появилось неестественности. Не стоит убирать мимические морщинки. Осторожно с убиранием родинок, многие девушки очень обижаются, когда не находят их на снимке.

Волосики на верхней губе. Если область маленькая, "клон"-кисть. В случае большой области "клон"-кисть даст слишком большое размывание. Помогает "пересадка" кожи с "чистых" участков лица с помощью копирования областей и дальнейшая ретушь.

#### **Фон**

Если вы остановились на неоднородном фоне, пропускайте этот абзац. В случае портрета я предпочитаю чисто белый фон. Иначе просто заливаем "белое" пространство подходящим фоном: облака, занавески, звездочки и пр. Вернемся к этому вопросу в разделе "ростовая фигура". Окончательный результат см. там же.

## **Обработка (ростовая фигура)**

Снова для примера я беру плохой кадр. В реальности я бы отбросил его (как и произошло), а если бы не было бы лучших? Посмотрим, сможем ли мы сделать из него конфетку. Внимательно взглянем на рис. 11. Какие видим недостатки? Первое, что сразу бросается в глаза, снимок "вялый", неконтрастный. Фон грязноватый. Волосы модели лежат некрасиво, закрывая талию и при этом открывая правое ухо. На плече из-за платья выглядывает лифчик и там же какая-то "левая" тень, похожая на шрам. На локте - царапина. Левая нога повернута некрасиво. Живот выпирает. На талии ненужные складки платья. Далее. Модели не понравилась ее длина ног, хотя на этом снимке она такая, какая есть в реальности. Хотела длину ног - надо было вытягиваться. Здесь же она хотела подчеркнуть фигуру, для чего чуть откинулась назад. И еще не понравился ей цвет волос - хотела покраснее. Тоже я не виноват, что она к хне не добавила басму ;-) Начнем обработку. Детали как делается то или иное действие, я опускаю, см. в разделе "портрет".

- 1. Кадрируем, поднимаем контраст. В желтом и малиновом канале слегка уменьшаем насыщенность, чтобы ликвидировать излишнюю "желтизну" модели. (См. рис. 12)
- 2. Убираем шрам на локте, волосы с талии, границу между бумагой-фоном и плестигласом, бретельку на плече, там же лишнюю тень. На плече подправляем тени на плече, оставшиеся от лямки. Все с помощью "клон"-кисти.

3. Копируем туфель с правой ноги на левую. Вырезаем из нее кончик носка и слегка поворачиваем его по часовой стрелке (чтобы туфель стал левым) Корректируем артефакты и тень. Ретушируем кончик правого уха, чтобы не вылезал за волосы. (рис. 13)

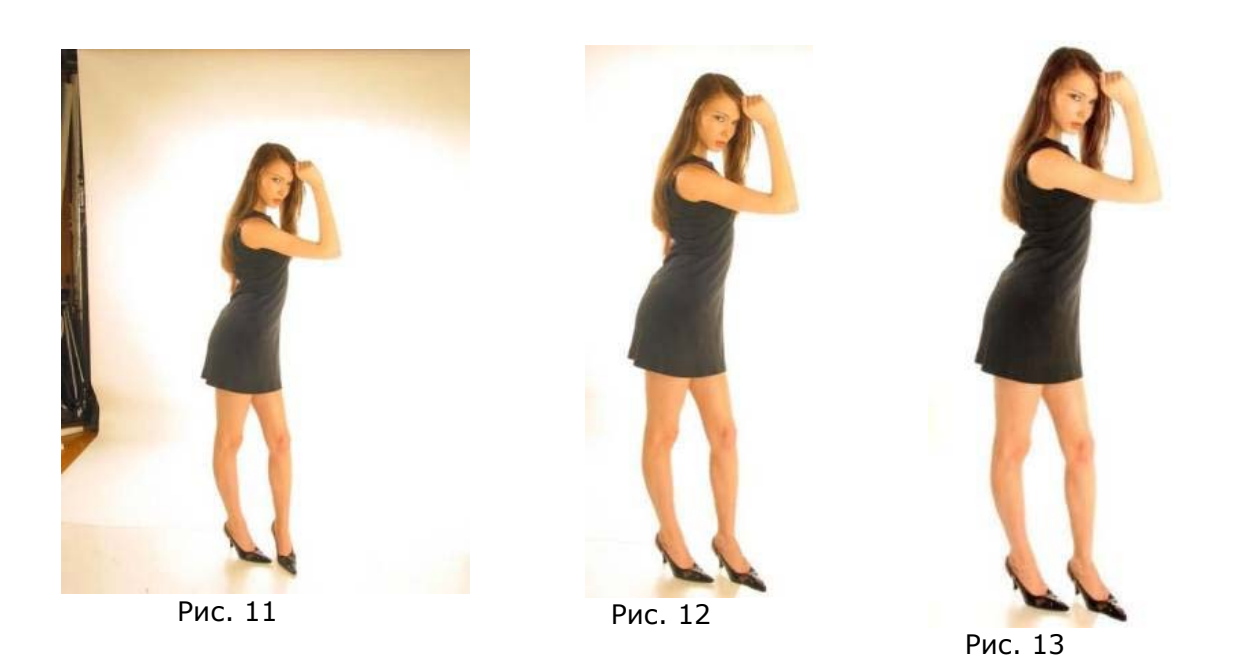

- 1. Усиливаем цвет губ, убираем блик с носа. Глаза делаем зелеными. Поправляем локон волос в глубине - между локтем и лицом, а также под рукой. Тонируем цвет волос в красную область - отмечаем волосы "магической палочкой" и 2-3 раза проводим по ним красной кистью с прозрачностью 95%. Животик уменьшаем, талию слева углубляем. Заодно ликвидируем лишние складки на платье. Там же чуть удлиняем волосы, чтобы они не сливались с линией спины. Внизу убираем складку платья. (рис. 14)
- 2. Вырезаем ноги на линии бедер и вытягиваем их (рис. 15)
- 3. Локон волос между локтем и головой показался слишком прозрачным. Сделаем волосы там более густыми. Меняем фон. Поскольку объект имеет внутренние полости, простая заливка сложным фоном не пройдет - доп. заливки в полости не будут сливаться по рисунку с основным фоном. Поэтому сначала готовим рисунок с полностью залитым фоном, а потом переносим на него вырезанный объект. Края объекта обрабатываем фильтром "Feather" и дополнительно кистью с размыванием. Окончательный результат - рис. 16.

Если вы думаете, что приведенный пример - исключение в работе фотохудожника, то если бы... После модельной съемки я отбираю 10-20 фотографий и с каждой примерно вот так вожусь. Правда, на это фото ушло полчаса, а вообще "укладываюсь" в 10-15 минут. Уверен, можно и быстрее.

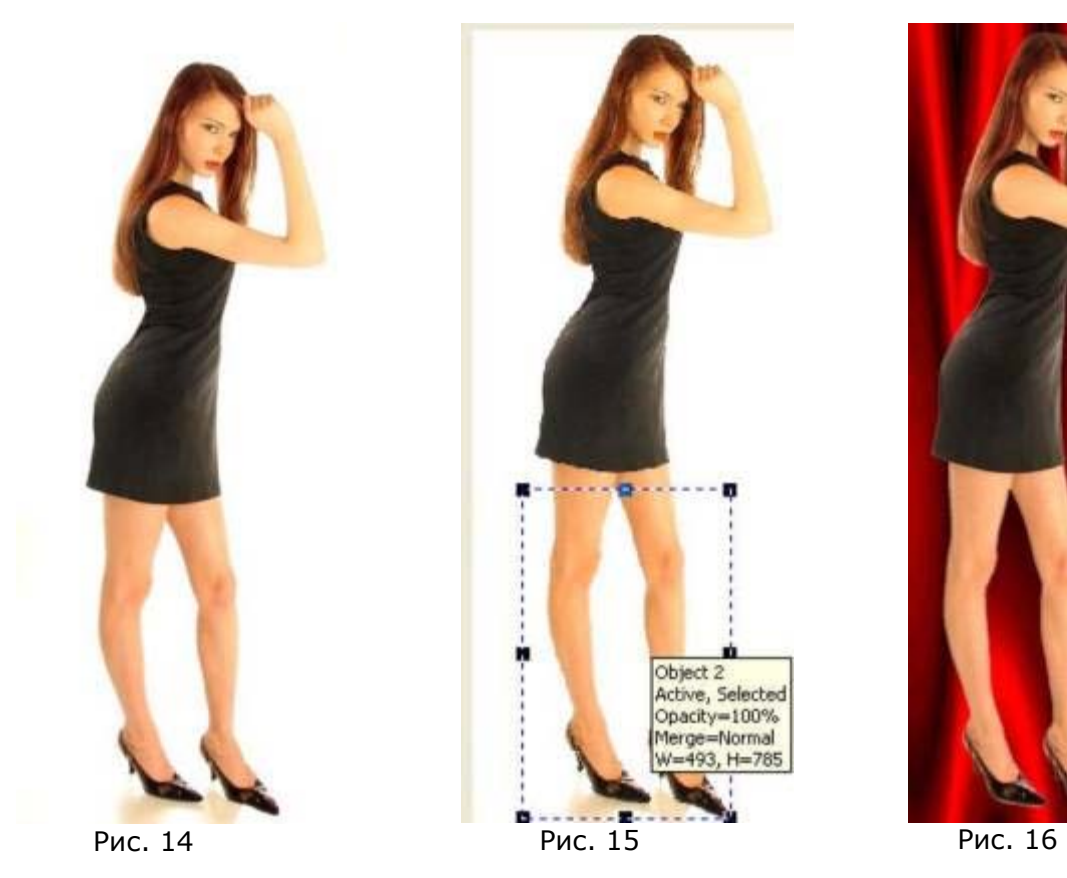

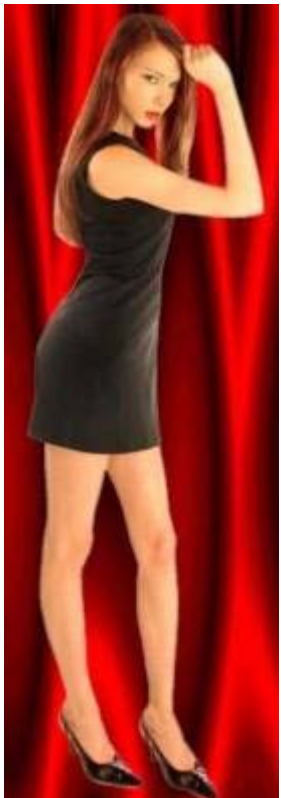

С какими еще проблемами и пожеланиями можно встретиться?

- Увеличение груди. Вырезаем грудь и "тянем" ее как ноги, только непропорционально. Затем замазываем артефакты, особенно границу между новым объектом и старой частью рисунка. Все та же "клон"-кисть с прозрачностью 80-90%. Без особых артефактов реально увеличить размер на 1- 2 размера.
- Смена цвета одежды. К примеру, лифчик оказался темнее, чем трусики. Думаю, вы уже сами скажете решение: отмечаем объект, затем красим его большой кистью нужного цвета с прозрачностью 95%. Или меняем цветовой баланс в объекте.

Вообще, процесс творческий, ограничен только вашей фантазией.

#### **Часть 5. "Ню"**

## **Предисловие**

Очень коротко. Останавливаюсь на этом жанре только потому, что он очень популярен у фотографов-любителей, особенно молодых ;-) Имеет более столетнюю историю, сложились свои школы, свои мастера, свои методики. Границу между порно, эротикой и "ню" провести трудно. Но если коротко (и не бесспорно) - порно предназначено для возбуждения зрителя любыми способами. По-другому, порно - это вульгарная эротика. Эротика - это как легкое красивое порно. На снимке не должно присутствовать крупных планов гениталий, полового акта и пр. Эротика как флирт в любви, легкий, игривый жанр. "Ню" - как бы следующий шаг от порно к исскуству. Действительно, красота женского тела необыкновенна и будет вдохновлять еще многие поколения фотохудожников.

## **Подбор моделей**

Если вы хотите творить настоящее исскуство, альтернативы профессиональным моделям нет. Если вы не профессионал, 90% успеха снимка - это модель. Но, конечно, не возбраняется снимать своих знакомых, любовниц, жен. Сейчас большая часть снимков с этом жанре идет без лица, поэтому особенных трудностей с публикацией не должно возникнуть.

Обычно советуют переодеть модель в дом. халатик (чтобы не мерзла) и дать посидеть некоторое время в студии. Привыкнуть к обстановке, исчезнут следы на теле от одежды.

Вообще, наша студия не подходит для этого жанра. Нужен черный фон и узконаправленные источники света (для светотеневого варианта). Но кое-что сделать можно. Фон не подсвечиваем, вспышку отодвигаем подальше и снимаем с нее софтбокс. Вместо него одеваем специальную конусовидную насадку или просто лист станиоли с небольшой дырочкой. Подсвечиваем нужные места модели так, чтобы ненужные части отошли в тень.

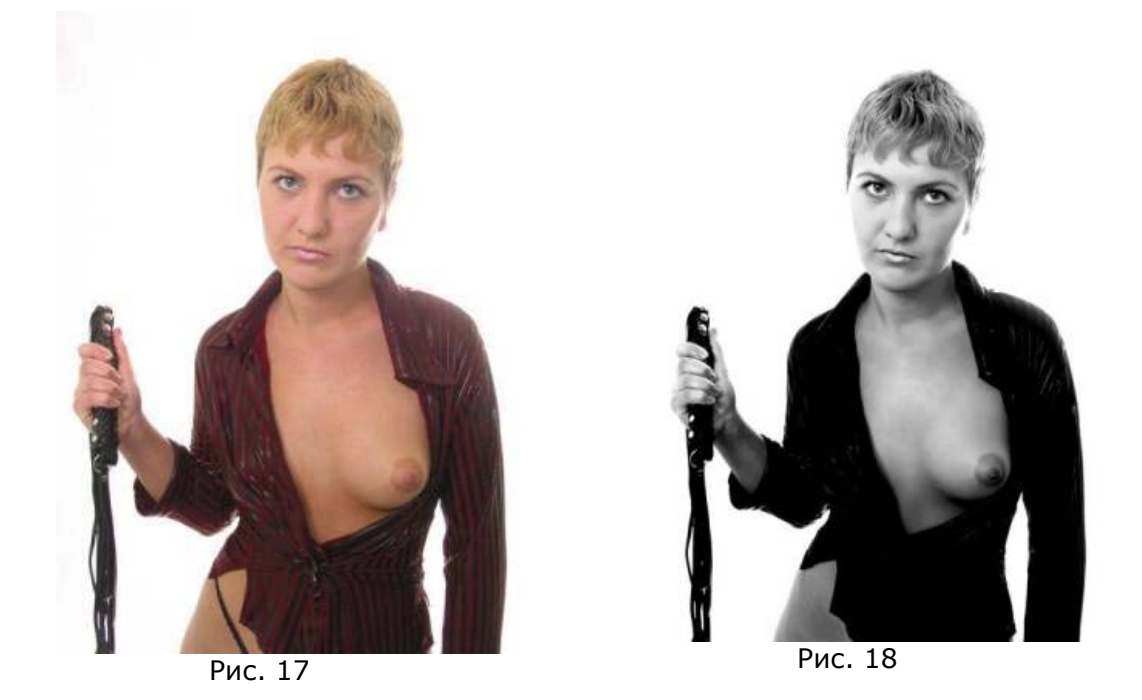

См. на рис. 17. Отмечаем кожу тела "магической палочкой" и применяем к маске фильтры "smart blur" и "noise reduce". Переводим снимок в ч/б вариант (greyscale). Резко поднимаем контраст снимка. Удаляем мелкие получившиеся артефакты. Удаляем лямку трусиков. Чуть-чуть затемняем снимок. См. результат на рис. 18. Чем не госпожа? ;-)

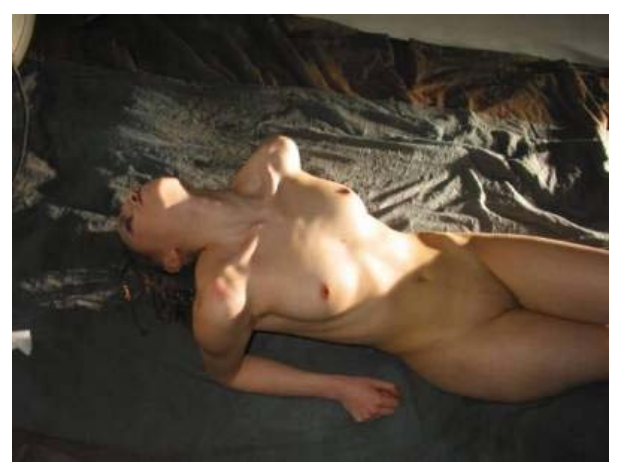

Рис. 19

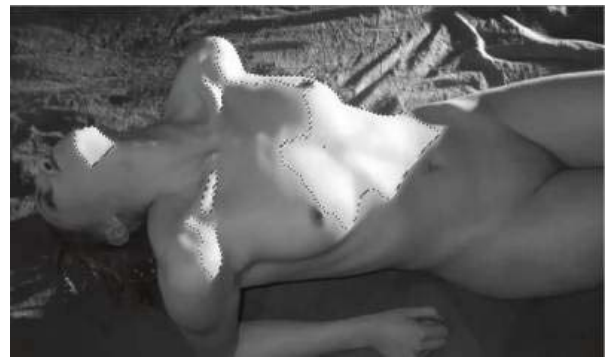

Рис. 20

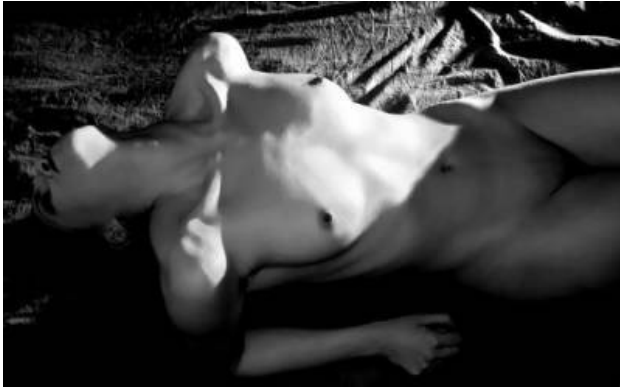

Рис. 21

Фото на рис. 19 сделано так: на пол брошен черный фон (большой кусок серой ткани). Свет в помещении был выключен (современные фотоаппараты умеют ставить правильные параметры семки даже в полной темноте за счет предварительной вспышки). Едиственная подсветка - вспышка с конусной насадкой, которая была положена прямо на пол сзадисправа от модели.

Сначала делаем легкое общее размывание снимка, имитирующее мягкорисующий объектив. Кадрируем снимок, поворачиваем его против часовой стрелки так, чтобы правая рука была параллельна горизонтали. Переводим снимок с градации серого. Теперь надо поднять контраст, но часть тела модели пересвечена и мы потеряем детели в этой области. Поэтому отмечаем белые области магической палочкой с "плюсиком" (рис. 20). Инвертируем маску и пременяем к ней поднятие контраста. Теперь на границах маски образуются артефакты, которые убираем кистью с размыванием или клонированием. Более элегантный способ - перевести маску в объект и применить к объекту размывание границ. Однако все равно потребуется ручная доводка.

Теперь вручную убираем лишние детали, мешающие нашему замыслу. Прыщики, родинки, бугры, ненужные тени. Оба соска чуть-чуть вытягиваем.

Перед resample применяем к снимку фильтр "unsharp mask" с 60-70% и радиусом 2-4 для легкого усиления границ. Снижение линейных размеров снимка смягчит действие этого фильтра. Окончательно чуть затемняем снимок тоновой кривой. См. рис. 21.

В окончательном варианте можно затемнить ткань сверху, но мне показалась, что светотеневой рисунок ткани хорошо дополняет снимок. Рассматривая снимок, становится понятным, что цвет для "ню" в самом деле излишен. Правда, вывести ч/б снимок на печать сейчас, как ни странно, труднее, чем цветной. Вряд ли вы получите хороший результат по "мокрому" процессу C-41.

Напоследок советовал вам не увлекаться "ню": снимать трудно, печать еще труднее, публиковать негде. Там, где все-таки опубликуете, 90% посетителей вряд ли поймут тонкостей вашего замысла - им чем откровенней, тем лучше.

Кстати, насчет публикации - это наш следущий раздел.

Последняя иллюстрация на тему обработки изображения. Заказчик хотел фотографию с фривольный названием "pussy": обнаженная девушка, самое интересное место которой закрыто черным котенком. Платил очень мало, хотел очень быстро.

Модель поэтому нашел ту, которая была под рукой. Котенка поймал на улице ;-) Результат соответствующий: параметры модели далеки от идеальных; на тех снимках, где она более-менее красиво выглядит, проблема с взглядом и вообще с постановкой головы. Котёнок - отдельная песня: сначала изгадил все, до чего мог дотянуться. Потом его еще нужно было поймать. После поимки категорически отказался сидеть на коленях смирно. Снял его отдельно, модель отдельно. Монтаж не получается естественным, главным образом из-за того, что пушистого зверька невозможно вырезать из любого фона из-за артефактов. Но есть снимок, где модель его держит в районе живота. И есть снимок, где ее голова выглядит хорошо. Пробую совместить три снимка. См. исходник на рис. 22, результат на рис. 23. Естественно, контраст поднимал, фигуру улучшал, кожу ретушировал, грудь поправил, правое колено чуть укоротил, левое чуть осветлил (для придания большего объема) и пр. Заказчику понравилось, что он даже не стал просить перекрасить котенка

в черный цвет (я предоставил ему и такой вариант).

Результат может быть далеко не лучший, но не об этом речь: главное, что я хотел подчеркнуть этим примером (и вообще этой статьей в целом): наряду с фотографом и фотоаппаратурой третьей **важной** состовляющей хорошего снимка становится тщательная его **обработка**. Имеется ввиду конечно, прежде всего *постановочный* снимок, как требующий безукоризненного исполнения (в репортажном снимке мы

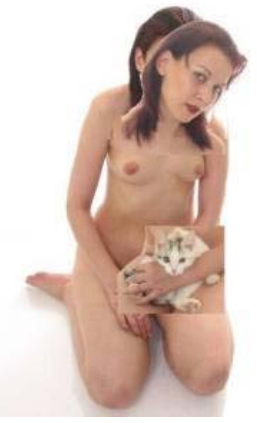

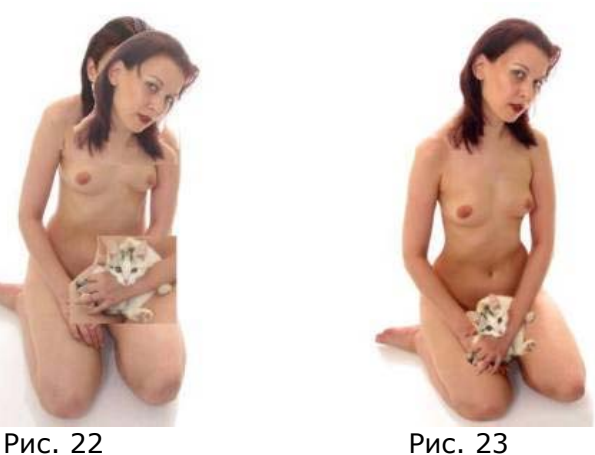

многое может простить). Фотограф в студии становится все больше *фотохудожником*, чем просто фотографом. Вы можете сказать, что можно было подобрать модель, котенка, потратить больше усилий на постановку кадра. Но мне *проще* потом переделать кадр, чем пытаться снять его таким, как я его вижу в задумке. Возможно где-то в бесконечности большая часть постановочных студийных кадров будут делаться *вообще* без моделей, а на компьютере в программах 3D-моделирования. Не верите? Сходите, к примеру на [render.ru](http://www.render.ru/) и посмотрите лучшие работы в жанре "портрет". Я шутки ради послал им как-то тщательно отретушированный портрет, выдав его за синтезированный на компьютере. Половина посетителей "купилась", на шутку, завсегдаи же потребовали "сетку", правильно указав, что "рендеренный" человек сегодня пока не дотягивает до реального. А завтра?

## **Часть 6. Хранение**

Совсем коротенький раздел. А все потому, что мы работаем с цифрой. Все современные фотоаппараты записывают в JPEG-файлы мета-данные, которые содержат подробное описание условий съемки. Так что вам не придется надписывать каждый снимок. Возьмите за правило сразу после обработки сников делать копию на CD. 703 мб диска обычно хватает на 2-3 студийной съемки, стоит сейчас CD меньше 13 руб. В интернете множество программ для организации фотоальбомов и катологизации файлов/дисков. Считаю использование их излишним, вполне хватит надписей на компактах и возможностей "смотрелки" ACDSee.

### **Часть 7. Публикация**

#### **Подготовка к печати**

Если вы печатаете на своем струйном принтере, то тут все ясно. Расположите снимки на странице поплотнее, поставьте лучшие параметры печати, бумагу для струйной печати (типа "Lomond") и вперед. Если вы счастливый обладатель цветного лазерного принтера или термопечати, то вообще великолепно ;-). А вот если вы собрались отнести снимок в лабу на печать, то тут необходима некоторая подготовка.

Сначала позвоните в лабу и выясните:

- 1. **Носители.** Обычно это дискета, CD (RW), ZIP-100 (250 принимают не все), Compact Flash и Smart Media.
- 2. **Формат файла.** JPG берут везде. TIFF тоже везде, если он без сжатия или со стандартным сжатием (типа LZW). Остальную экзотику, включая "родные" форматы Paint и Shop, принимают не везде.
- 3. **Разрешение снимка.** В "обычной" лабе принимают любое. Просто вам скажут, что для качественного снимка нужно разрешение не менее 300 dpi (пкс/дюйм). То есть для фото 10х15 необходимо разрешение по длинной стороне не менее 1700 пкс. Перестраховываются. В реальности достаточно ~200 пкс/дюйм, ("150 линий/дюйм *- реальное* разрешение на фотобумаге" \* "квадратный корень из 2"). В некоторых "профессиональных" лабах гарантируют точный размер снимка только при определенном разрешении, например 254 пкс/дюйм. Соответственно скорректируйте снимок перед отдачей в лабу.
- 4. **Линейные форматы вывода.** Обычно это 10х15, 15х20, 20х30. Т.е. соотношение кадра 1:1.5. А в камере обычно соотношение снимка 1:1.3. Поэтому если не откадрировать правильно снимок, из лабы вы получите или снимок с белыми полями, или (если вы указали "c полями"), или обрезанный снимок (указали "без полей"). Далее, даже если вы правильно откадрировали снимок для печати, область печати в лабе обычно чуть меньше, чем на вашем снимке. Поэтому оставляйте немного пустого места на снимке как по вертикали, так и по горизонтали.
- 5. **Соответствие цветов.** Это просто одна большая головная боль. Если вы требовательны к точному соответствию цветов на экране/бумаге, попросите в лабе их цветовой профиль и настройте свой монитор по нему. И помним, что точного соответствия между RGB/CMYK не существует. Не стоит пытаться, к примеру, получить на бумаге чистый синий цвет. И еще: на бумаге снимок обычно смотрится темнее, чем на мониторе. Профессиональные лабы немного осветляют снимок автоматом перед печатью, но некоторые нет, третьи опционно. Уточните.
- 6. **Какая бумага.** По моему опыту, что Kodak, что Konica или Fuji неотличимы. Глянцевый снимок, конечно, смотрится лучше.
- 7. **Как принимаются снимки.** Если приемщица принимает ваш носитель в конверт с описанием, из какой директории, сколько снимков и какого формата печатать, лучше отказываться сразу. Легко могут напечатать не те файлы и не того формата. Лучше ходить в лабу, где ваш носитель сначала посмотрят при вас, выберут нужные снимки, поставят правильный формат, при необходимости чуть скорректируют и пр.
- 8. **ч/б печать.** В большинстве лаб ч/б снимки печатают по тому же процессу C-41 без всякой коррекции ;-(. Это значит, что вместо черного цвета вы получите серый, вместо белого - синеватый.
- 9. **Обратная связь.** Мможете вы хоть что-то оспорить, если получили нерезкие темные снимки, не того формата?

Всё. Пишите снимки на CD-RW и несите их в лабу.

## **Публикация в журнале**

Честно говоря, неисследованная мной область. Если кто хочет, может поделиться опытом. Мои попытки связаться по интернету с таким журналом, как "Фотомагазин" или посылка бумажных фото в другие издания не привели ни к какому результату. То есть просто тишина. Наверное, переизбыток любителей ;-)

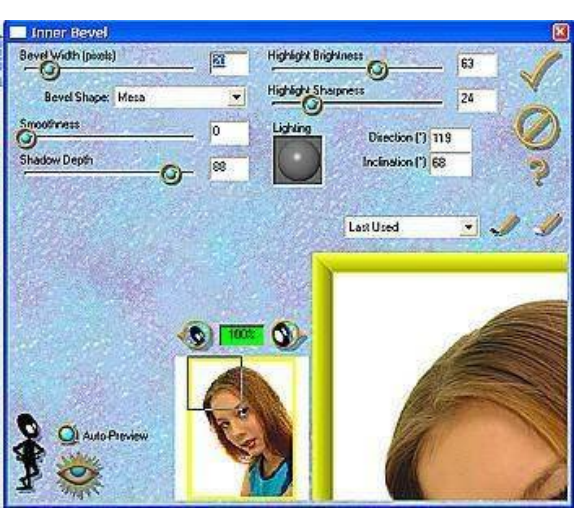

Рис. 24

По этому поводу статей множество. Поскольку мы уже сделали основные преобразования снимка, осталась подобрать размер снимка и сделать рамку.

## **Размер**

Считается, что для публикации в интернете достаточно 600 пкс по длинной стороне. Размер снимка при этом редко превышает 100 кб даже при минимальном сжатии. Обычно для сжатия достаточно "штатных" средств, т.е. вашего любимого граф. редактора. Лучший "сжиматель" Macromedia Fireworks (по кол-ву опций) и "The Jpeg Wizard" от Pegasus Imaging Corp. (возможность разных

степеней сжатия для разных областей). Если по каким-то причинам вы остановились на palleted-формате, то лучше всего сжимать в PNG или GIF (с обработкой giflite, который уменьшает конечный размер файла на 10-40%)

## **Рамка**

В случае печати нужна редко. Полезна при размещения в интернете, т.к. считается, что рамка придает фотографии законченность. Увеличиваем снимок на размер рамки и дальше обводим разноцветными прямоугольниками. Главное - чтобы изображение было отделено от рамки, а та в свою очередь - от фона окружения страницы в интернете (обычно белый цвет). Можно использовать и специальные фильтры. На рис. 24, к примеру, фильтр Inner Bevel от "Eye Candy". Результат см. на рис. 25.

## **Собственно публикация**

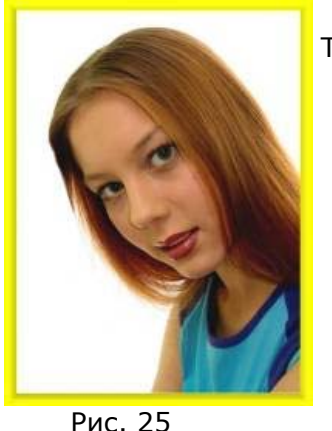

Тут два варианта, даже три.

- 1. Фото вам заказали. Соответственно, и речи нет: посылаете тому, кто заказал и смотрите результат.
- 2. Вы решили поместить фото на своей страничке. Программ для создания альбомов как на диске, так и в интернете - море. Даже "смотрелка" ACDSee 4+ имеет фильтр для этого. Совет такой: размещайте на страничке маленькую трумбалинку, щелкнув по которой зритель увидит большое фото.
- 3. Размещение на специализированном сайте. Не буду создавать им рекламу, просто укажу ссылки: <http://club.foto.ru/>,<http://www.sight.ru/main.emax>

Оба имеют развитую систему рейтингов. Кстати, там же вы можете посмотреть мои работы, ник *palek*.

# **Подготовка к публикации в интернете.**